# **Imperas**

### **Methodology for Implementation of Custom Instructions in RISC-V Architecture**

Lee Moore, Simon Davidmann, Larry Lapides Imperas Software Ltd. and Carl Shaw Cerberus Security Labs

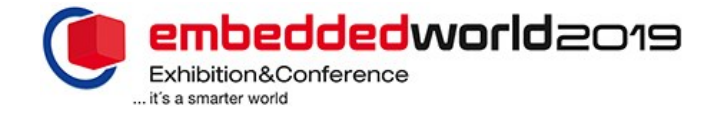

© Imperas Software Ltd. 26-Feb-19

### Agenda

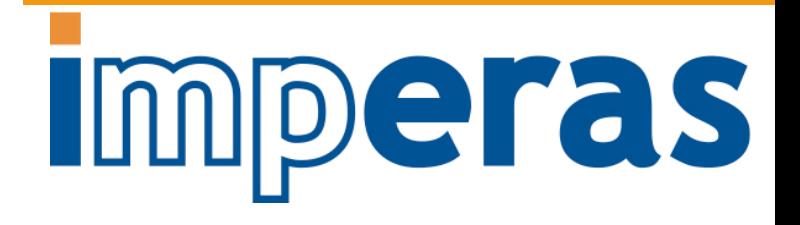

• Who is adopting RISC-V and why…

### There are and will be many different RISC-V CPU developers:

- There are and will be many different RISC-V CPU developers:
	- Develop internal cores for SoCs
		- e.g. Nvidia, …
	- Deliver RTL IP as a business (like Arm, MIPS, just for RISC-V)
		- e.g. Andes, Codasip, Syntacore, Incore, …
	- Develop for internal use but make available as open source
		- e.g. Western Digital, …
	- Develop and use open source as a business opportunity
		- e.g. SiFive, …
	- Purchase processor IP and develop semiconductor products
		- e.g. Microsemi SoC FPGAs, …
	- Download and use open source RTL in their products
		- e.g. Google, …
	- …

### RISC-V CPU Adopters: (above & below the line)

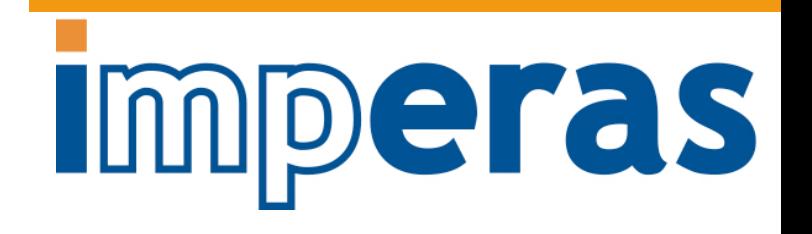

New architectures (ML, IoT), arrays of processors, custom features, high performance, feature control (efficiency), large SoC design, architecture innovation, …

Key requirement: 'freedom to innovate'

Researchers, education, open source community, freely available, no license cost or restriction, …

Key requirement: 'free'

#### Many (above the line) adopters of RISC-V want to add their own custom extension instructions

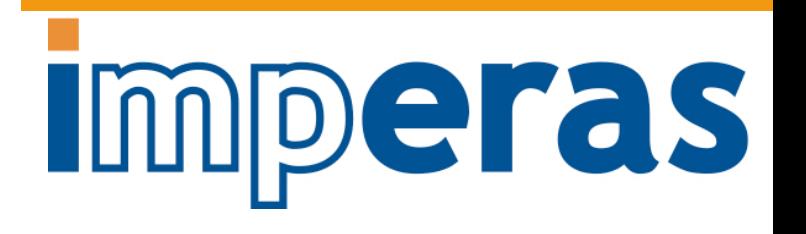

- Traditional ISA choice has been hard if you want to add your own custom processor instructions to an ISA
- RISC-V as an open standard has specific regions of instruction decode space specifically allocated for users to add their own instructions
- **Challenges** 
	- How to choose the processor IP starting point
	- How to add instructions to processor RTL
	- How to verify the complete RTL
	- How to evaluate effectiveness and performance gains of new instructions
	- How to enable software development utilizing the new instructions

### Agenda

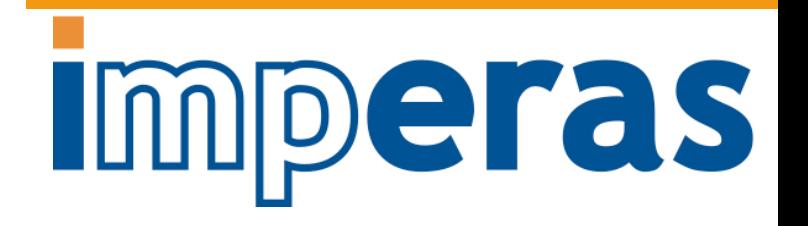

- Who is adopting RISC-V and why…
- Adding custom instructions to RISC-V processors

### Processor IP and Custom **Instructions**

- Processor IP vendors
	- Provide high quality RTL
	- Provide methodology for adding custom instructions
		- How to verify custom instructions?
- Open source RTL
	- Should be high quality
		- How has open source been verified?
	- Add custom instructions by modifying RTL
		- How to verify custom instructions?
- Roll-your-own
	- Starting from scratch on RTL requires significant implementation expertise
	- Just build in custom instructions from beginning
	- How to verify complete processor implementation?

### Key Challenge of Optimizing Custom Instructions Requires New Methodology, Tools

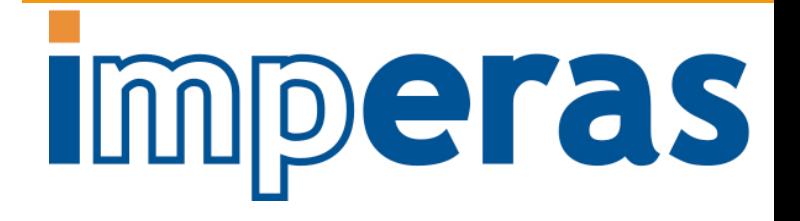

- How to choose the processor IP starting point
- How to add instructions to processor RTL
- How to verify the complete RTL
- **How to evaluate effectiveness and performance gains of new instructions**
- How to enable software development utilizing the new instructions

Ø**Extend instruction accurate simulation tools and models to support analysis and optimization of custom instructions**

## Agenda

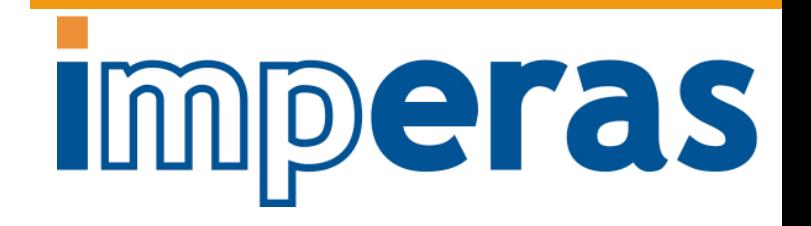

- Who is adopting RISC-V and why…
- Adding custom instructions to RISC-V processors
- Custom instruction optimization flow

#### Custom Instruction Optimization Imperas Flow

- Show the flow used when designing new instructions to improve performance of applications running on a RISC-V processor
	- Allows evaluation and firming up of the instructions
	- Gets to the specification of the instructions needed to be implemented in RTL
- Introduce the technologies & tools needed for each stage

- § Application software used for this walk-through is a character stream encoder, based on ChaCha20 encryption algorithm
	- Instruction Extensions to RISC-V courtesy of Cerberus Security Laboratories Ltd
	- § https://cerberus-laboratories.com

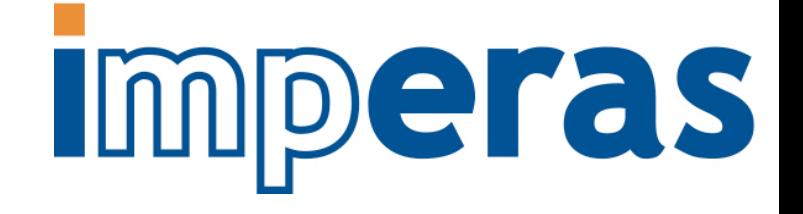

Characterize C Application

© Imperas Software Ltd. 26-Feb-19

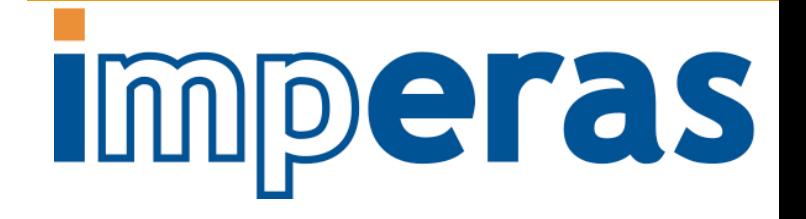

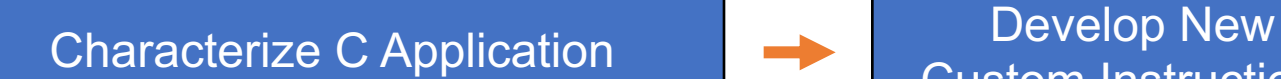

Custom Instructions

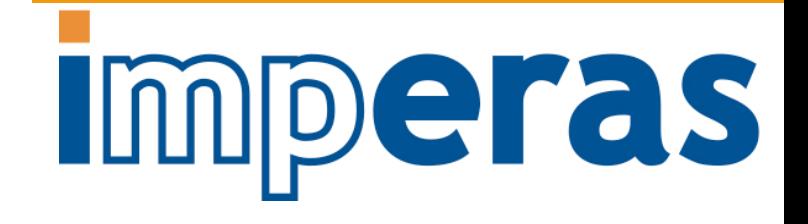

Characterize C Application Develop New Custom Instructions

Characterize New Instructions in Application

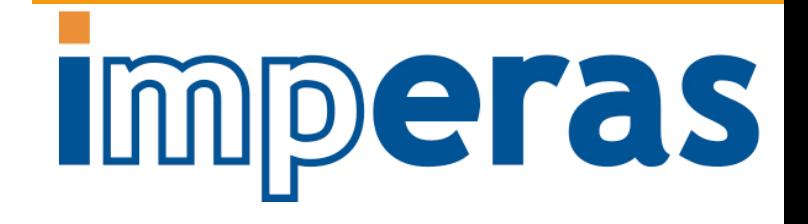

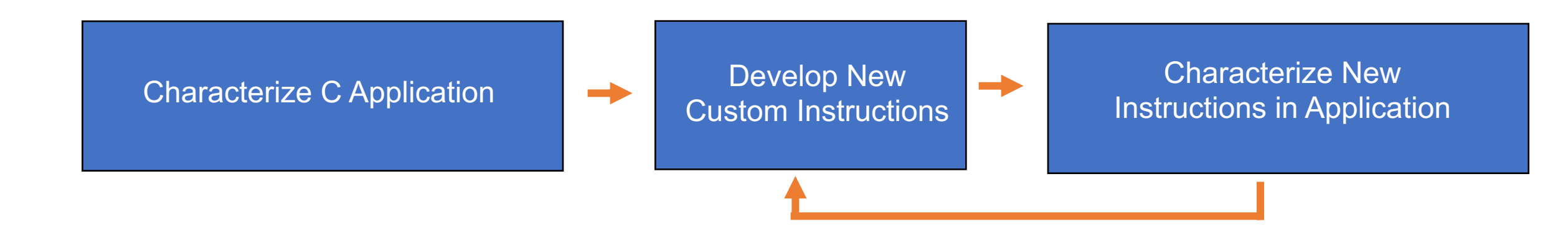

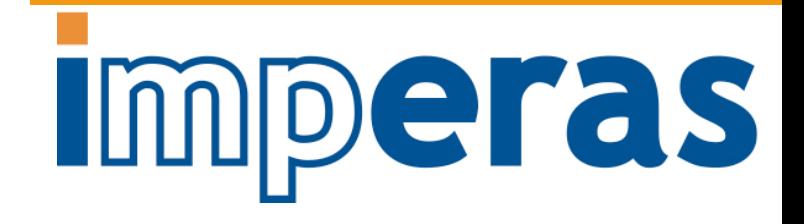

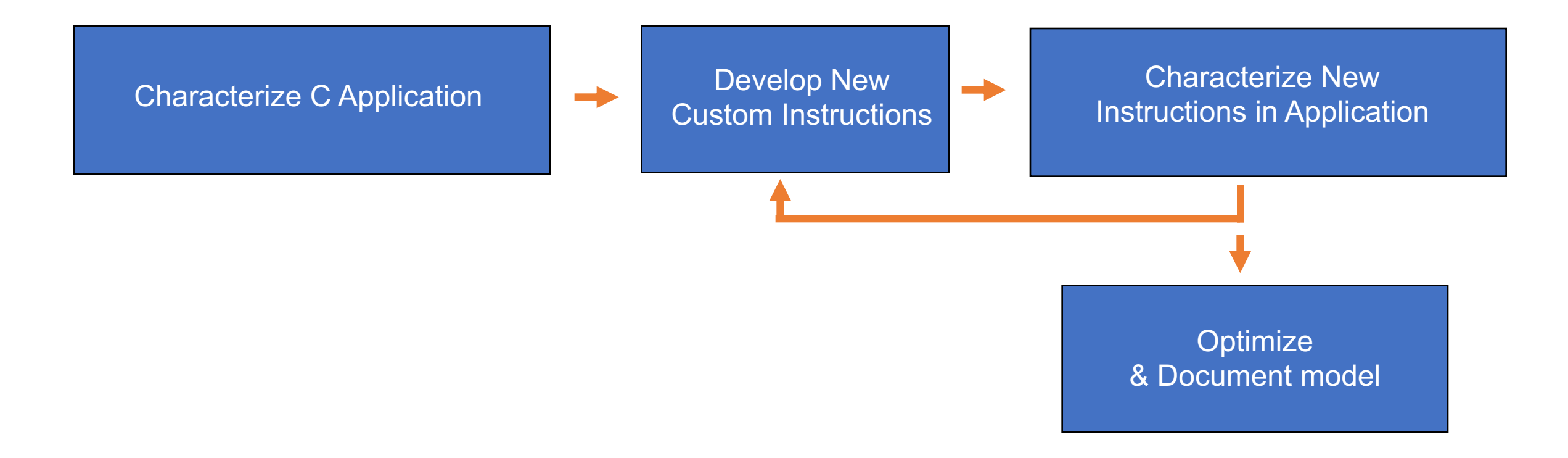

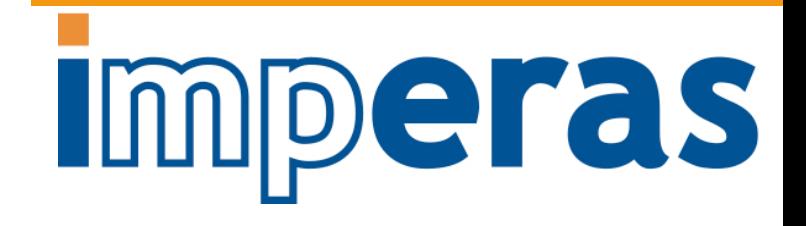

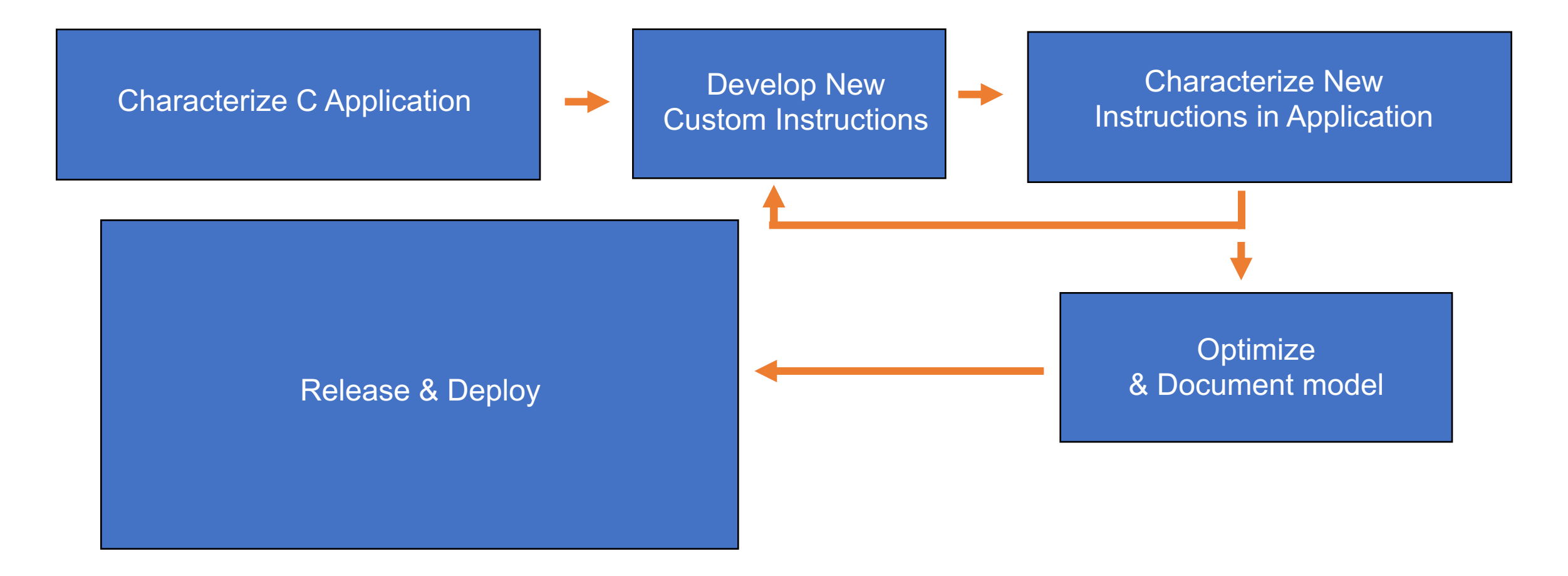

### The first thing needed is a simulator – think ISS, however …

- Simulator and model need to have ability to extend to allow custom instructions and new tools
- Ease of use also important
- Need to have a business-friendly open source license

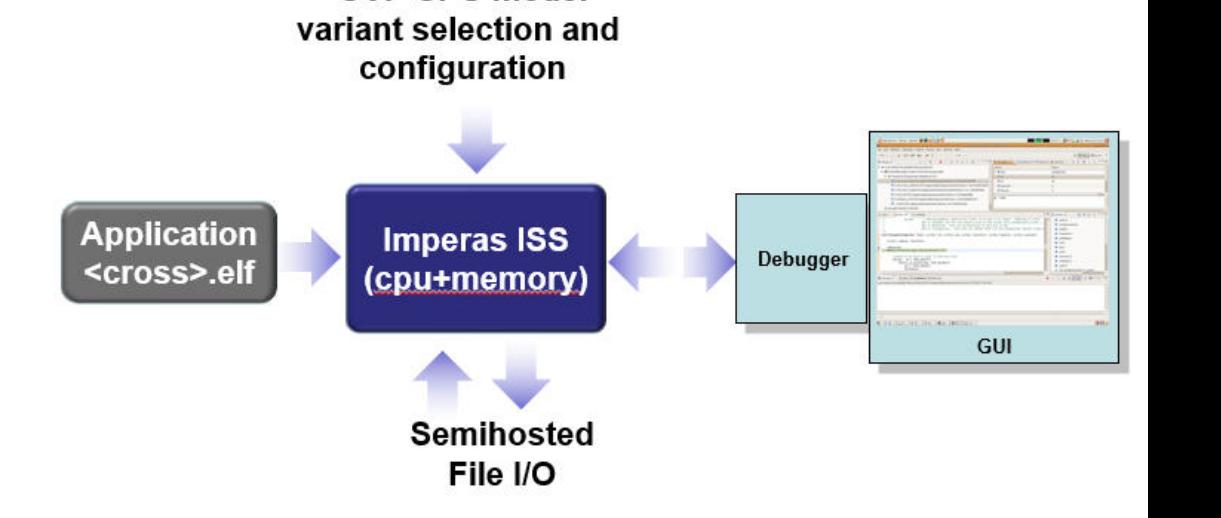

**OVP CPU model** 

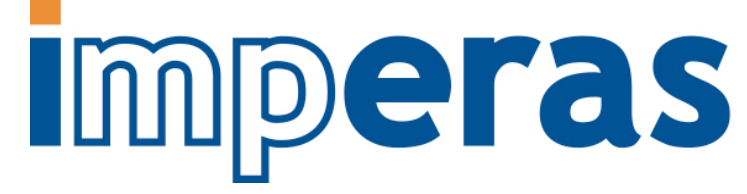

### Imperas Tools for Embedded Software Development, Debug & Test

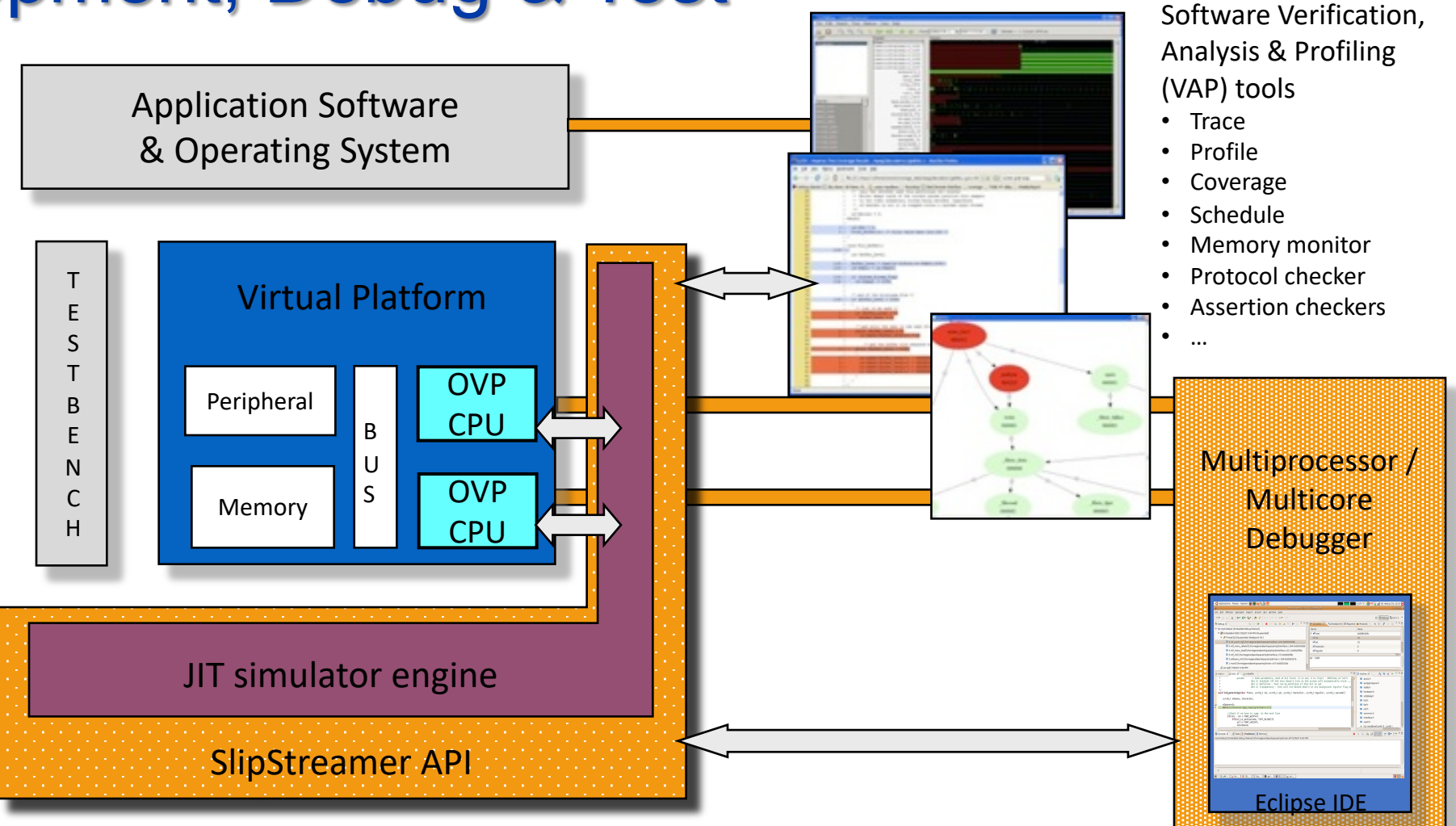

Characterize C Application

- Instruction Accurate Simulation
- Trace / Debug
- Timing Simulation
- Function Timing / Profiling

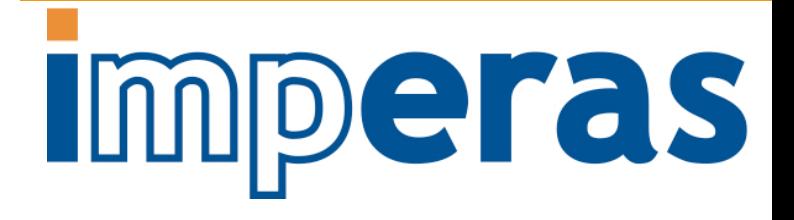

#### Instruction Accurate simulation of C application □ test c.c 器

- Cross compiled C application targeting RV32IM
	- Character stream encoder, with ChaCha20 encryption algorithm
- IA simulation
	- Imperas RISC-V ISS with configurable model of RISC-V specification selecting RV32IM
- **Semihosting** 
	- Enables bare metal application to very simply access host I/O

#### Øruns fast

- Over 1 billion instructions a second (standard PC)
	- Linux and Windows supported host OS

# peras

```
unsigned int processLine(unsigned int res, unsigned int word){
     res = qr1 c(res, word);
     res = qr2 c(res, word)res = qr3 c(res, word);
      res = qr4 c(res, word);
     res = qr1 c(res, word);
     res = qr2 c(res, word);
     res = qr3 c(res, word);
     res = qr4 c(res, word);return res:
int main(void) {
     const char "customData = "application/custom.data";
     FILE *fp = fopen(customData, "r");
     if (fp) {
           unsigned int res = 0x84772366;
          unsigned int word:
           unsigned int crit=0:
           unsigned int iter=0:
           while (iter++ < 16) {
                while (fread(&word,sizeof(unsigned int), 1, fp)) {
                     res = processLine(res, word):
                                   CpuManagerMulti (32-Bit) v99999999 Open Virtual Platform simulator from www.IMPERAS.com.
                rewind(fp):
                                  Copyright (c) 2005-2018 Imperas Software Ltd. Contains Imperas Proprietary Information.
                                    icensed Software, All Rights Reserved,
                                   Visit www.IMPERAS.com for multicore debug, verification and analysis solutions
          fclose(fp)printf("RES = %08 CpuManagerMulti started: Thu Aug 23 11:19:21 2018
       elseprintf("Failed to Info (OR_OF) Target 'iss/cpu0' has object file read from 'application/test_c.RISCV32.elf
                                   Info (OR_PH) Program Headers:
                                   Info (OR_PH) Type<br>Info (OR_PD) LOAD
                                                            Officet
                                                                      VirtAddr PhysAddr FileSiz MemSiz
                                                                                                               Flags Align
                                                            0x00000000 0x00010000 0x00010000 0x000173c8 0x000173c8 R-E
                                   Info (OR PD) LOAD
                                                            0x000173c8 0x000283c8 0x000283c8 0x000009c0 0x00000a24 RM- 1000
      return 0
                                   "lnFo (OR_OF) Target 'iss/cpu0' has object file read from 'application/exception.RISCV32.elf
                                    nfo (OR_PH) Program Headers;
                                                            Offset VirtAddr PhysAddr FileSiz MemSiz Flags Alig<br>0x00001000 0x00000000 0x00000000 0x0000000c 0x0000000c R-E 1000
                                                                                                              Flags Align
                                   Info CPU 'iss/cpu0' STATISTICS
                                         Type
                                                             : riscy (RV32IM)
                                   Info
                                        Nominal MIPS
                                        Final program counter : 0x100ac
                                   Info
                                         Simulated instructions: 1,289,380,976
                                                             + 1151.2Info SIMULATION TIME STATISTICS
                                   Info
                                        Simulated time
                                                              12,89 second:
                                         User time
                                                              : 1.10 seconds
                                                              0.02 seconds
                                         Sustem time
                                   Info
                                         Elapsed time
                                                             : 1.14 seconds<br>: 11.31x faster
                                   Info
                                         Real time ratio
```
## Cycle Approximate simulation C application

- Same C application
- IA simulation + timing Estimation (IA+E)
	- Includes annotated timing estimation for RV32IM processor
- Same simulation data results, different timing as now counting cycles
- Shows how long algorithm will take to execute

 $\blacktriangleright$  Extends simulated time

• Was 12.89 secs now takes 16.59 secs

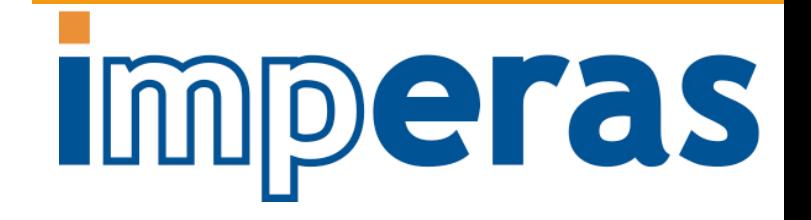

CpuManagerMulti (32-Bit) v99999999 Open Virtual Platform simulator from www.IMPERAS.com. Copuright (c) 2005-2018 Imperas Software Ltd. Contains Imperas Proprietary Information. Licensed Software, All Rights Reserved. Visit www.IMPERRS.com for multicore debug, verification and analysis solutions.

CpuManagerMulti started: Thu Aug 23 11:27:16 2018

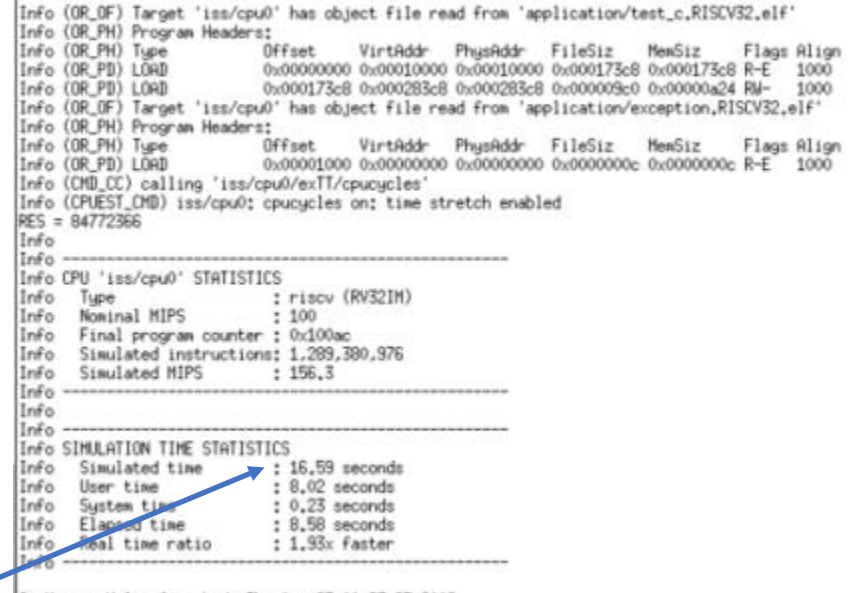

CpuManagerMulti finished: Thu Aug 23 11:27:25 2018

CpuManagerMulti (32-Bit) v99999999 Open Virtual Platform simulator from www.IMPERAS.com. Visit www.IMPERRS.com for multicore debug, verification and analysis solutions.

Info (CPUEST\_RSLT) Estimated execution time 16.59 seconds, clock cucles 1,659,204,454 certed lastRun sh to re-run with current settings

## Function Profile C Application

- Same C application
- IA+E simulation
- Sampled profiling with call stack analysis
- ØShows proportion of time spent in each application function **►21.35% spent in processLine**

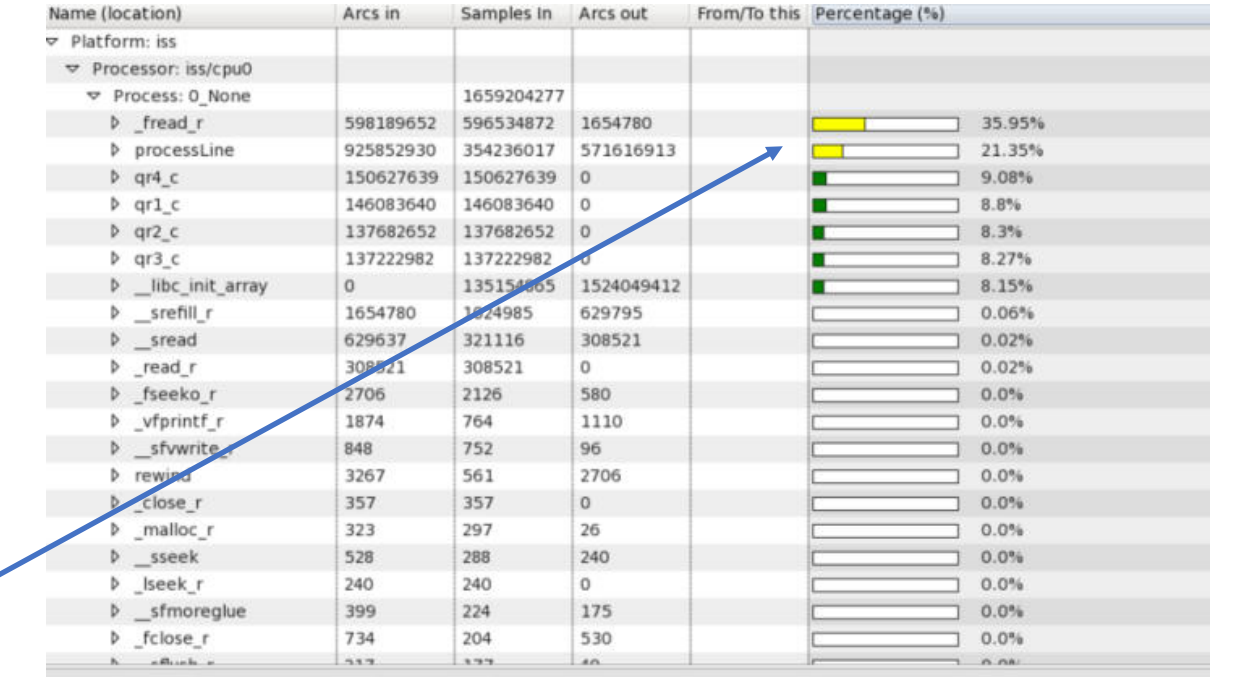

Characterize C Application

• Instruction Accurate Simulation

• Trace / Debug

• Timing Simulation

• Function Timing / Profiling

Develop New Custom Instructions

- Design Instructions
- Add to Application
- Add to Model
- Add Timing

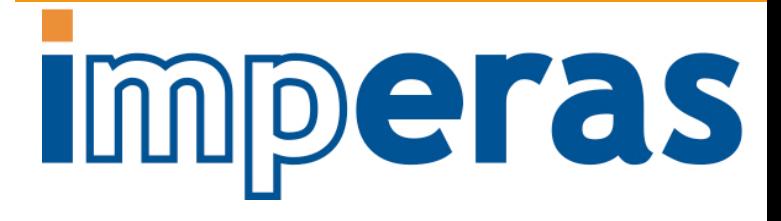

#### Add custom instructions to application // Custom instruction test for Chacha20

- Inline assembly using new instructions replacing C code
- 4 new instructions
- Cross Compile using standard tool
- Run on IA simulator

ØUnimplemented instruction exception

• As the instructions have not yet been added to the simulator model

# Imperas

#include <stdio.h> unsigned int processLine(unsigned int input, unsigned int word){ unsigned int  $res = input$ ; asm \_\_ volatile \_("mv x10, %0" :: "r"(res)); asm volatile ("mv x11, %0" :: "r"(word)); asm volatile (".word 0x00850508\n"::: "x10");  $11$  OR1 asm volatile (".word 0x00B5150B\n" ::: "x10");  $110R2$ asm \_\_ volatile (".word 0x00B52508\n"::: "x10");  $110R3$  $110R4$ asm \_\_ volatile \_(".word 0x00853508\n"::: "x10"); asm \_\_ volatile \_(".word 0x00B5050B\n" ::: "x10");  $11$  QR1 asm volatile (".word 0x00B5150B\n" ::: "x10"):  $110R2$ asm \_volatile (".word 0x00B5250B\n" ::: "x10");  $110R3$ asm volatile (".word 0x00B5350B\n"::: "x10"):  $110R4$ asm volatile ("mv  $\%3, x10" : "=r"(res))$ return res: CpuManagerMulti (32-Bit) v99999999 Open Virtual Platform simulator from unu, IMPERAS.com, Lounanagermulti (32-Bit) vessessess upon virtual riatrorm simulator from www.increas.com.<br>int mail@oyright (c) 2005-2018 Imperas Software Ltd. Contains Imperas Proprietary Information. icensed Software, All Rights Reserved. Visit was IMPERAS.com for multicore debug, verification and analysis solutions. COM CpuManagerMulti started: Thu Aug 23 11:34:51 2018 FIL if Info (OR\_OF) Target 'iss/cpu0' has object file read from Info (OR\_PH) Program Headers: Info (OR PH) Type VirtAddr PhusAddr FileSiz 0x00000000 0x00010000 0x00010000 0x00017270 0x00017270 R-E 1000  $lnfo$   $(0R$   $PD)$   $10AD$ 0x00017270 0x00028270 0x00028270 0x000009e0 0x00000a24 RM-Info (OR PD) LOAD 1000 Target 'iss/cpu0' has object file read from 'application/exception.RISCV32.elf' Info (OR PH) Program Headers:  $(0R$   $PH)$  $0$ ffent VirtAddr PhusAddr FileSiz MemSiz  $In a.$  $(0R$  PB)  $10R$ 0x00001000 0x00000000 0x00000000 0x0000000c 0x0000000c R-E 1000 iss/cpu0' 0x00010248 00b5050b custom1: Illegal instruction - extension X (non-standard extensions present) absent or inactive Info CPU 'iss/cpu0' STATISTICS Info

CpuManagerMulti finished; Thu Aug 23 11:34:51 2018

Final program counter : 0x102e4

Simulated instructions: 1.340

: riscy (RV32IM)

 $: 0,00$  seconds  $: 0.01$  seconds

 $: 0.00$  seconds

 $: 0.01$  seconds

: run too short for meaningful result

 $: 100$ 

© Imperas Software Ltd. 26-Feb-19

Info Tupe Info

Info

Info

المحا Info

 $InEn$ 

Info

Info

 $In6c$ 

Nominal MIPS

Simulated MIP!

Info SIMULATION TIME STATISTICS

Simulated time

liser time

Sustem time

Elapsed time

#### Add custom instructions to model // Create the RISCV decode table

- Use standard Open Virtual Platforms (OVP) instruction modeling APIs to add new instructions (and optional state) as *new extension library*
	- Easy to extend decode table, add efficient behavioral JIT code
	- Optionally can call directly into user's provided C function of behavior
- Compile and link model extension library
- Simulate IA with ISS plus standard model extended with new library

 $\blacktriangleright$  Instruction count and simulated time have reduced (IA)

static vmidDecodeTableP createDecodeTable(void)

vmidDecodeTableP table = vmidNewDecodeTable(RISCV INSTR BITS, RISCV EIT LAST):

// Emit code implementing exchange instruction // R-Type instruction in custom-0 encoding space: // opcode  $[6:0] = 00 010 11$ static void emitChaCha20( // funct3[14:12] =  $0, 1, 2, 3$  (QR1-4) vmiProcessorP processor, // funct7[31:25] = 0000000 vmiosObjectP object,  $11$  rs1[19:15]  $Uns32$ instruction.  $11$  rs2[24:20] Uns32 rotl  $11$  rd $[11:7]$ // handle custom instruction // extract instruction fields DECODE ENTRY(0, CHACHA20QR1, "|0000000..........000.....0001011|"); Uns32  $rd = RD(instruction)$ ; DECODE\_ENTRY(0, CHACHA20QR2, "|0000000...........001.....0001011|"); Uns32  $rs1 = RS1(intruction);$ DECODE\_ENTRY(0, CHACHA20QR3, "|0000000..........010.....0001011|"); Uns32  $rs2 = RS2(intstruction):$ DECODE ENTRY(0, CHACHA20QR4, "|0000000..........011.....0001011|"); vmiReg reg rs1 = vmimtGetExtReg(processor, &object->rs1); return table: vmiReg reg\_rs2 = vmimtGetExtReg(processor, &object->rs2); vmiReg reg tmp = vmimtGetExtTemp(processor, &object->tmp); vmimtGetR(processor, RISCV\_REG\_BITS, reg\_rs1, object->riscvRegs[rs1]); [CpuManagerMulti (32-Bit) v99999999 Open Virtual Platform simulator from www.IMPERRS.com vmimtGetR(processor, RISCV REG BITS, reg rs2, object->riscvRegs[rs2]); Copyright (c) 2005-2018 Imperas Software Ltd. Contains Imperas Proprietary Information. Licensed Software, All Rights Reserved, vmimtBinopRRR(32, vmi XOR, reg tmp, reg rs1, reg rs2, 0); isit www.IMPERAS.com for multicore debug, verification and analysis solutions vmimtBinopRC(32, vmi ROL, reg tmp, rotl, 0); CouldanagerMulti etarted: Thu Aug 23 11:41:32 2018 vmimtSetR(processor, RISCV REG BITS, object->riscvRegs[rd], reg tmp); \$1HPERAS VLNV/riscy.ovpuorld.or Info. (OP LPP) Processor (se/coul) Info (OR\_OF) Target 'iss/cpu0' has object file read from 'application/test\_custom.RISCV32.elf Info (OR\_PH) Program Headers; Info (OR\_PH) Type<br>Info (OR\_PD) LOAD Offset VirtAddr PhysAddr FileSiz MemSiz Flags Align<br>0x00000000 0x00010000 0x00010000 0x00017270 0x00017270 R-E 1000 0x00017270 0x00028270 0x00028270 0x000009-0 0x00000x24 RH-Info (OR\_OF) Target 'iss/cpu0' has object file read from 'application/exception.RISCV32.elf nfo (OR\_PH) Program Headers: VirtAddr PhusAddr FileSiz MenSiz: Flags Align  $(00.90)$   $(0.00)$ 0x00001000 0x00000000 0x0000000c 0x0000000c R-E 1000 nfo (OP\_PEX) Extension iss/cpu0/riscv32Newlib \$IMPERAS\_VLNV/riscv.ovpworld.org/semihosting/riscv32Newlib/1.0/model ofo (OP PEX) Extension iss/coul/avInst instructionFytensionLib Info CPU 'iss/cpu0' STATISTICS Type : riscy (RV32IM Nominal MIPS  $+ 100$ Final program counter : 0x100ac Simulated instructions: 677,012,570<br>Simulated MIPS : 1301.9 Info SIMULATION TIME STATISTIC Simulated time  $: 6.77$  seconds User time  $: 0.50$  seconds Sustem time  $0.02$  seconds : 0.53 seconds<br>: 12.81x faster Elapsed time Real time ratio CpuManagerMulti finished: Thu Aug 23 11:41:33 2018 © Imperas Software Ltd. 26 -Feb -19

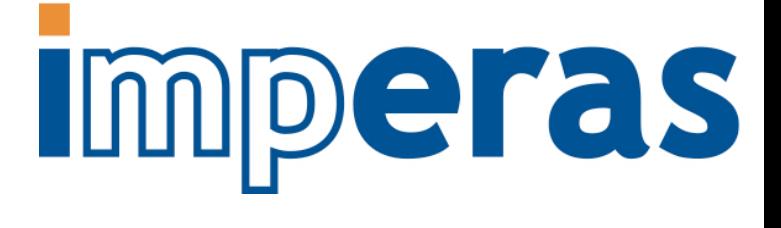

### Cycle Approximate simulation including custom instructions

- IA simulation + timing annotation + custom instructions
	- Includes timing estimation for RV32IM processor
	- Need to add timing estimation for new custom instructions
- Simulate using C code application with inline assembler of custom extensions
- IA simulator + timing tool + custom extension instruction library
- $\triangleright$  See estimated improvement in throughput of application on new processor
	- $\triangleright$  Was (IA) 6.77 secs now (CA) 9.21 secs

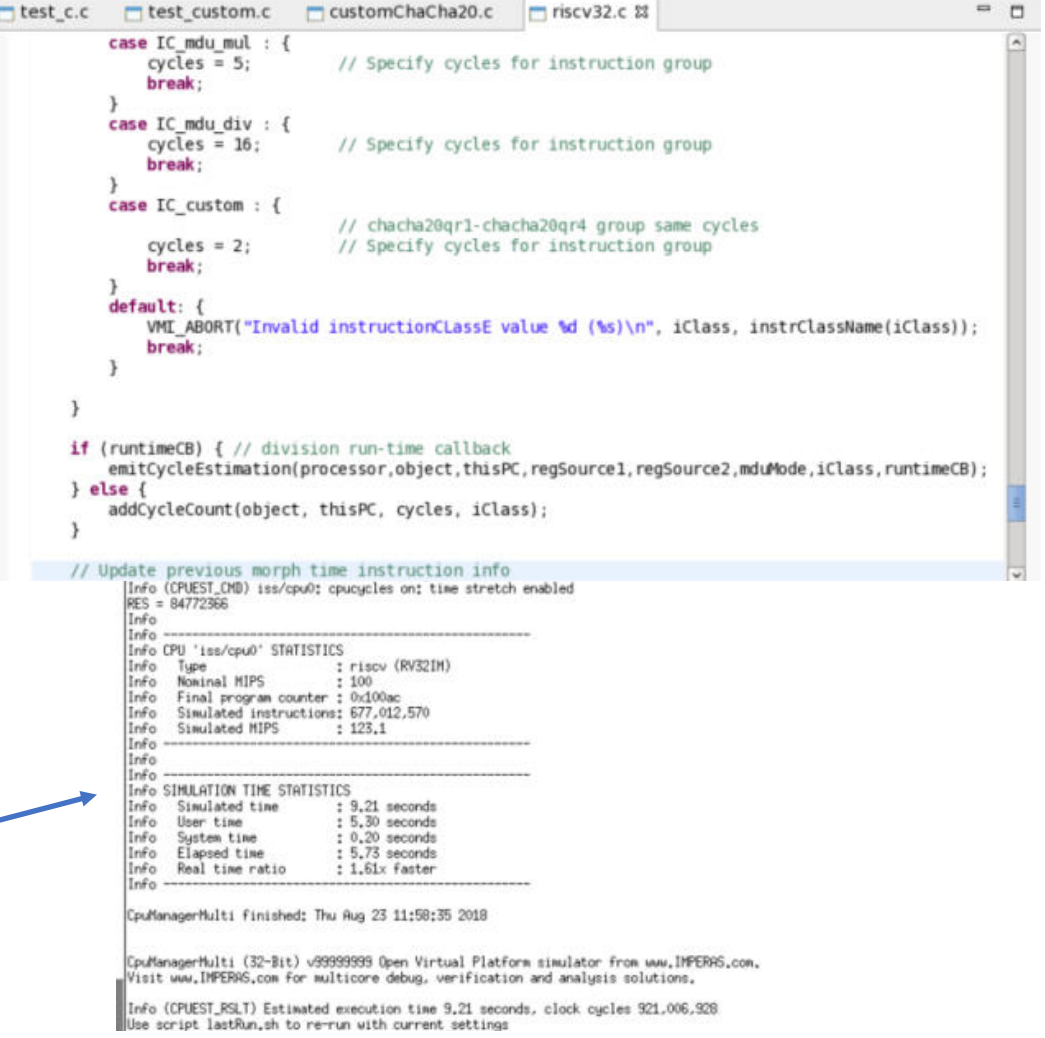

### Trace custom instructions

- Simulator has many trace features built in
- See new custom instructions in trace disassembly
- Can select when/where to turn trace on/off
	- Very efficient tracing

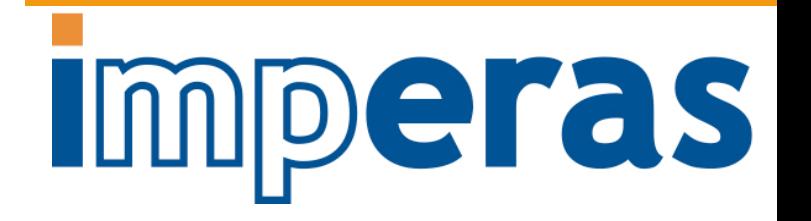

CpuManagerMulti started; Thu Aug 23 12:02:30 2018

Info (OR\_OF) Target 'iss/cpu0' has object file read from 'application/test\_custom,RISCV32,elf' Info (OR\_PH) Program Headers; Info (OR\_PH) Type Offset VirtAddr PhysAddr FileSiz MemSiz Flags Align Info (OR PD) LOAD 0x00000000 0x00010000 0x00010000 0x00017270 0x00017270 R-E 1000 0x00017270 0x00028270 0x00028270 0x000009c0 0x00000a24 RM-Info (OR\_PD) LOAD 1000 Info (OR\_OF) Target 'iss/cpu0' has object file read from 'application/exception.RISCV32.elf' Info (OR\_PH) Program Headers; Info (OR\_PH) Type Offset VirtAddr PhysAddr FileSiz MemSiz Flags Align Info (OR PD) LORD 0x00001000 0x00000000 0x00000000 0x0000000c 0x0000000c R-E 1000 Info 1330: 'iss/cpu0', 0x000000000010228(processLine\*c): fca42e23 sw  $a0 - 36(a0)$ Info 1331; 'iss/cpu0', 0x000000000001022c(processLine+10); fcb42c23 sw  $a1, -40(s0)$ Info 1332: 'iss/cpu0', 0x0000000000010230(processLine+14): fdc42783 lw  $a5 - 36(s0)$ Info a5 a730c140 -> 84772366 Info 1333: 'iss/cpu0', 0x0000000000010234(processLine+18): fef42623 sw  $a5,-20(a0)$ new 1334: 'iss/cpu0', 0x000000000001023B(processLine\*1c): fec42783 lw  $a5,-20(s0)$ Info 1335; \*\*\*\*/cpu0', 0x000000000001023c(processLine+20); 00078513 mv  $a0, a5$ Info 1336: 'iss/cpublic 0x0000000000010240(processLine+24): fd842783 lw  $a5, -40(a0)$ Info a5 84772366 -> a750cx4 Info 1337: 'iss/cpu0', 0x000000000 (processLine+28); 00078593 mu  $a1.a5$ Info 1338: 'iss/cpu0', 0x000000000010248(processLine+2c): chacha20qr1 a0,a0,a1 Info a0 84772366 -> e2262347 Info 1339; 'iss/cpu0', 0x00000000001024c(processLine+30); chacha20qr2 a0,a0,a1 Info a0 e2262347 -> 6e207451 Info 1340: 'iss/cpu0', 0x000000000010250(processLine+34): chacha20gr3 a0.a0.a1 Info a0 6e207451 -> 106511c9 Info 1341: 'iss/cpu0', 0x000000000010254(processLine+38): chacha20qr4 a0,a0,a1 Info a0 10b511c9 -> c2e844db Info 1342: 'iss/cpu0', 0x000000000010258(processLine+3c): chacha20gr1 a0,a0,a1 Info a0 c2e844db -> 859b65d8 Info 1343: 'iss/cpu0', 0x000000000001025c(processLine+40): chacha20gr2 a0,a0,a1 Info a0 859665d8 -> ba49822a Info 1344: 'iss/cpu0', 0x0000000000010260(processLine+44): chacha20gr3 a0,a0,a1 Info a0 ba49822a -> 79436a1d Info 1345: 'iss/cpu0', 0x000000000010264(processLine\*48): chacha20qr4 a0,a0,a1 Info a0 79436a1d -> 39d5aeef Info 1346: 'iss/cpu0', 0x0000000000010268(processLine+4c): 00050793 mw  $a5, a0$ Info a5 a730c140 -> 39d5aeef Info 1347: 'iss/cpu0', 0x00000000000102Sc(processLine+50): fef42S23 sw  $a5, -20(a0)$ Info 1348: 'iss/cpu0', 0x0000000000010270(processLine+54): fec42783 lw  $a5,-20(a0)$ Info 1349: 'iss/cpu0', 0x0000000000010274(processLine+58): 00078513 mw  $a0.a5$  $RES = 84772366$  $In6a$  $Infor$ Info CPU 'iss/cpu0' STATISTICS Info : riscy (RV32IM) Tupe Nominal MIPS  $: 100$ Info Final program counter : 0x100ac Simulated instructions: 677,012,570  $InIn$ Simulated MIPS  $: 1209.0$ Info Info  $_{line}$ 

## Debug custom instructions

- Imperas MPD is Eclipse based source code debug tool
- Can debug using source line or instruction level
- See new custom instructions and any new additional state registers

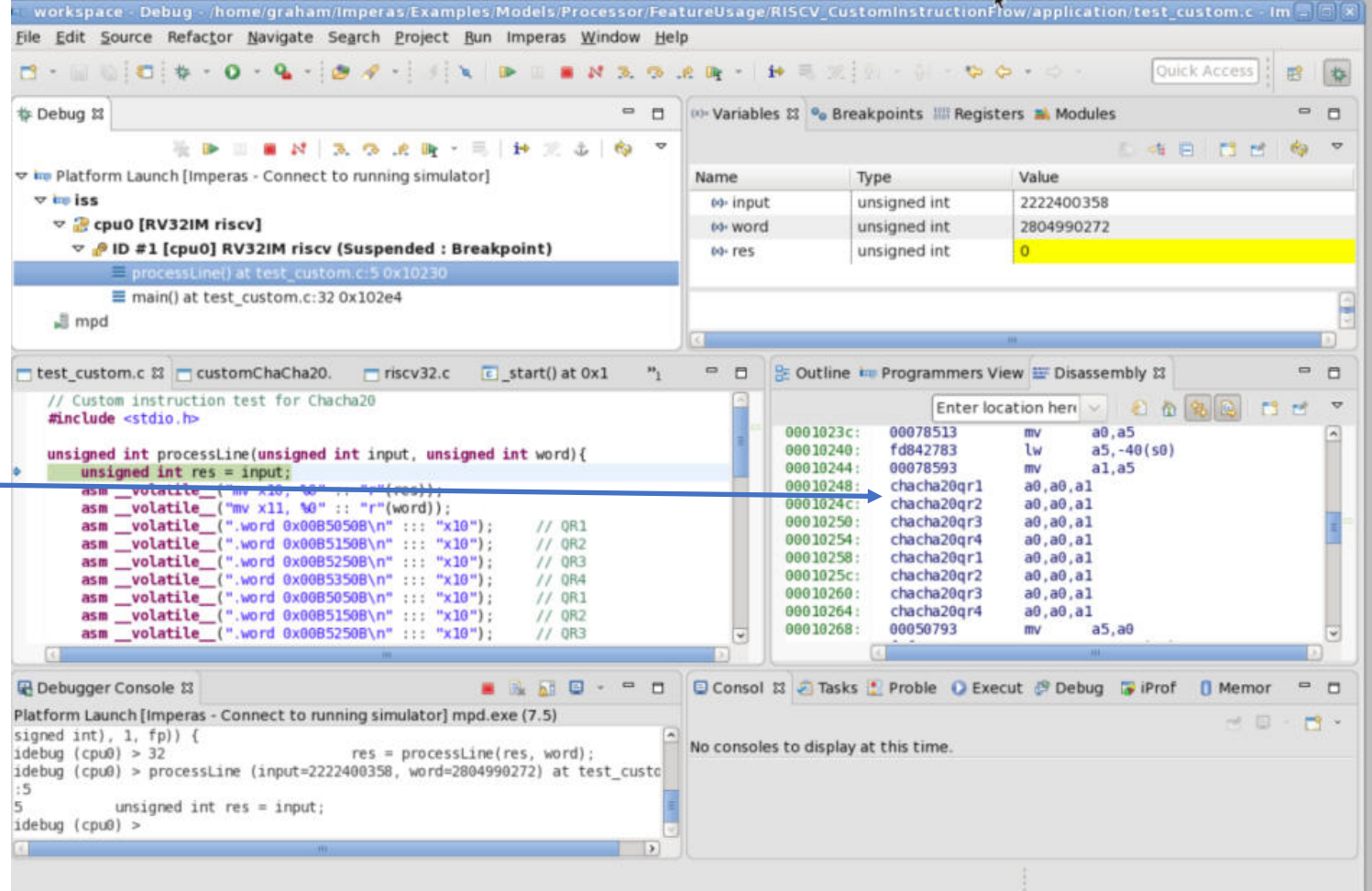

## Function Profile custom instructions application

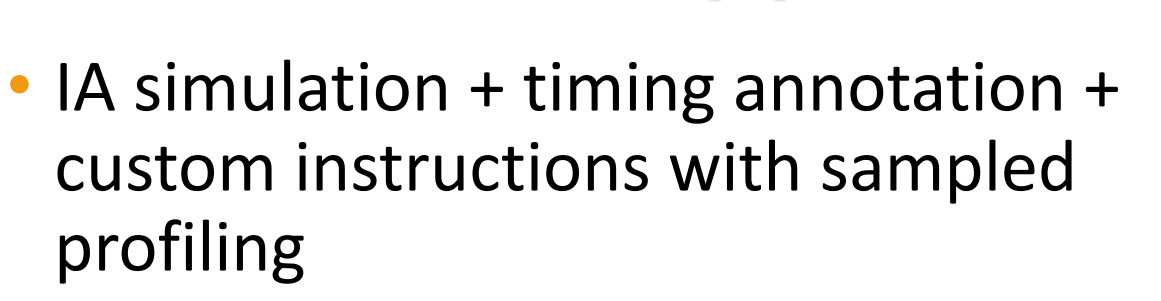

ØShows where slowest function is

• Now much faster...

#### ØShows benefits of using custom instructions

ØprocessLine was 21.35% now 16.3%

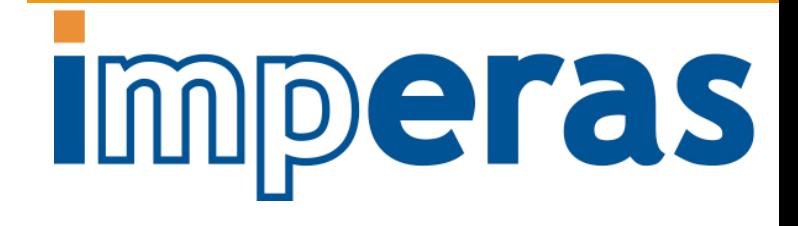

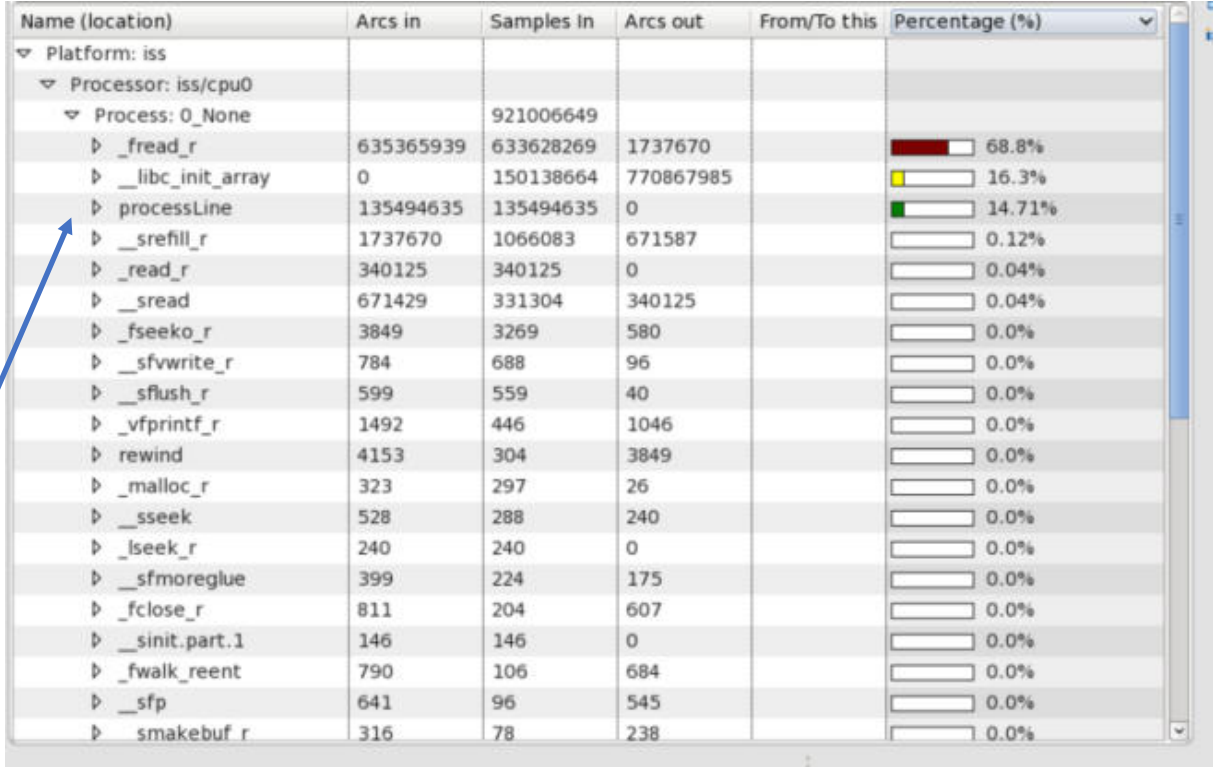

## Basic Block (BB) Profile custom instructions application

- IA simulation + timing annotation + custom instructions with detailed BB profiling
- Shows where expensive instruction sequences are
- Allows understanding of instruction performance
	- Useful for Compiler teams
	- Useful for Hardware teams

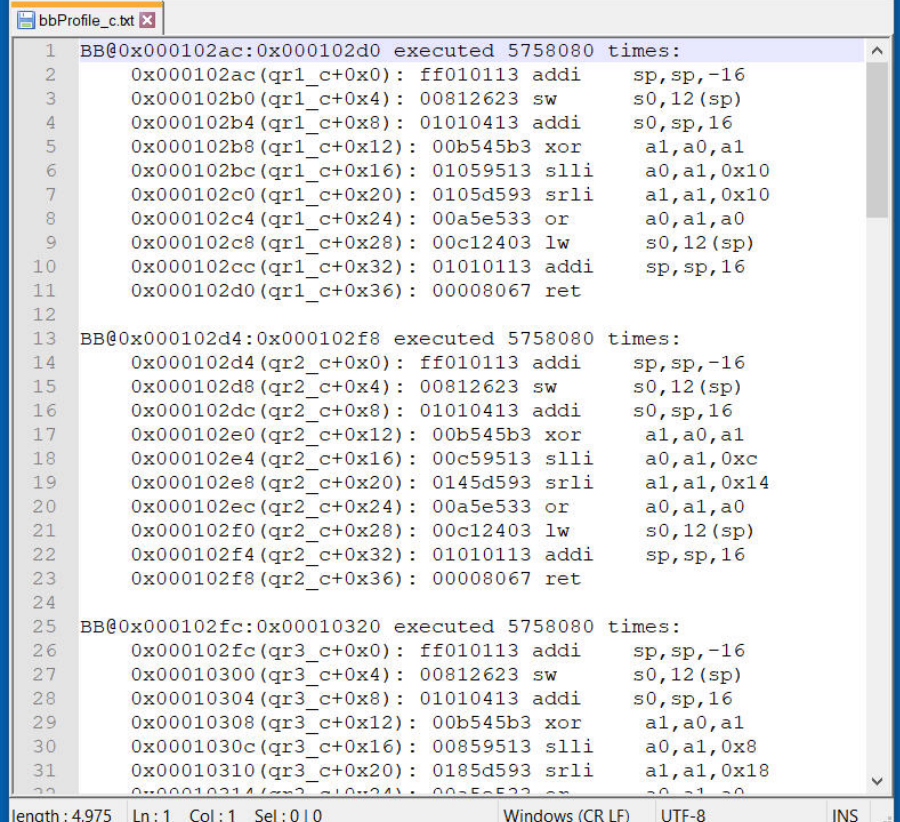

Characterize C Application

• Instruction Accurate Simulation

• Trace / Debug

• Timing Simulation

• Function Timing / Profiling

Develop New Custom Instructions

- Design Instructions
- Add to Application
- Add to Model
- Add Timing

Imperas

Characterize New Instructions in Application

• Instruction Accurate Simulation

• Trace / Debug

- Timing Simulation
- Function Timing / Profiling

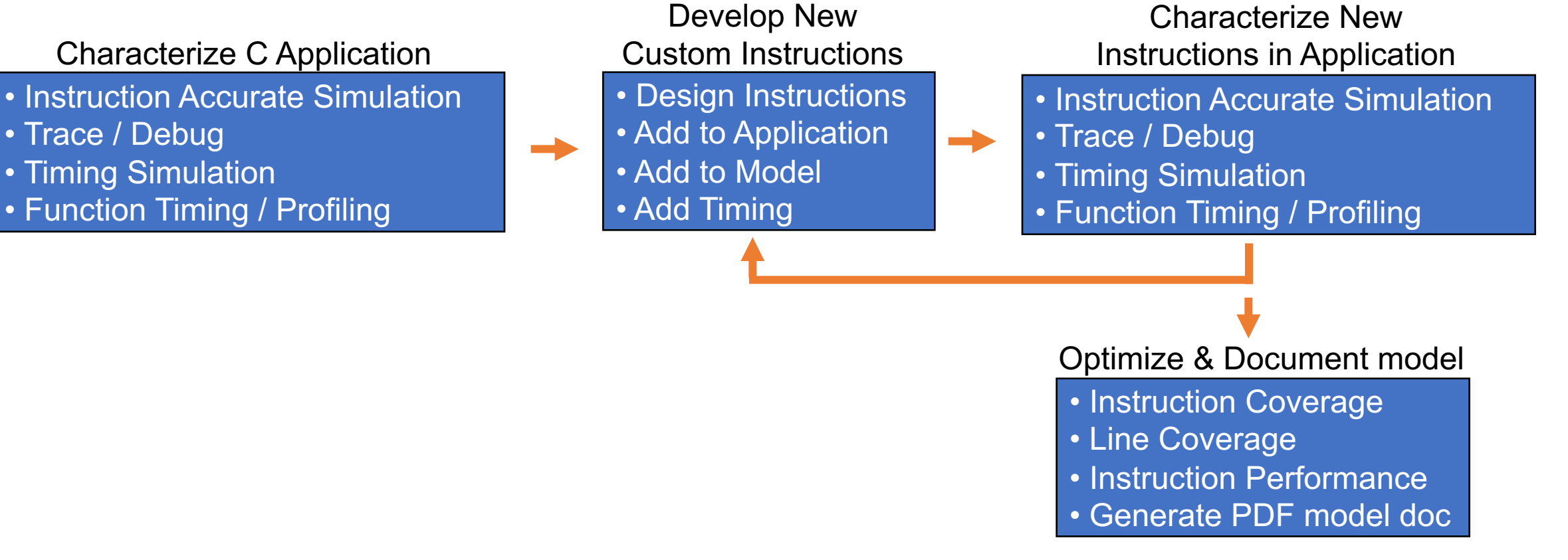

### Further tools for model developers

![](_page_32_Picture_1.jpeg)

- Model source line coverage
	- To see how completely the tests exercise the model

![](_page_32_Picture_53.jpeg)

![](_page_32_Picture_5.jpeg)

### Further tools for model developers (2)

- Custom instruction coverage
	- To see that there are tests for new instructions

![](_page_33_Picture_58.jpeg)

- Custom instruction profile
	- See how long the simulator takes to execute each instruction
	- Use to focus speed up simulation of instructions
	- Enables improvement of speed of simulation runs

![](_page_33_Picture_59.jpeg)

## Document custom instructions

# Imperas

- Imperas tools automatically generate a processor model document PDF
- Includes all base model registers and any new registers
- Provides detailed documentation of new custom instructions

#### Chapter 2

#### **Instruction Extensions**

RISCV processors may add various custom extensions to the basic RISC-V architecture. This processor has been extended, using an extension library, to add several instruction using the Custom0 opcode.

#### 2.1 Custom Instructions

This model includes four Chacha20 acceleration instructions (one for each rotate distance) are added to encode the XOR and ROTATE parts of the quarter rounds.

#### $2.1.1$  chacha $20$ qr1

![](_page_34_Picture_86.jpeg)

#### $2.1.2$  chacha20qr2

![](_page_34_Picture_87.jpeg)

#### $2.1.3$  chacha $20$ qr $3$

![](_page_34_Picture_88.jpeg)

![](_page_35_Figure_1.jpeg)

## **Summary**

![](_page_36_Picture_1.jpeg)

- Custom instructions are a key value proposition of RISC-V
- Adding custom instructions requires solving the key challenge of how to optimize those instructions
- Instruction accurate (IA) simulation environment using IA models can be extended to enable custom instruction analysis
- Flow for optimizing custom instructions in RISC-V processors is being used in real designs

### Thank You

![](_page_37_Picture_1.jpeg)

- For more information:
	- [LarryL@imperas.com](mailto:LarryL@imperas.com)
	- Imperas website: <http://www.imperas.com/riscv/>
	- Open Virtual Platforms (OVP): http://www.ovpworld.org/info\_riscv